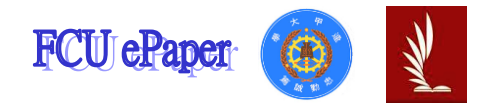

# 逢甲大學學生報告 ePaper

# 音訊信號的隨機性程度測試

# Testing the Randomness of Audio Signals

作者:葉承韋 系級:自控三甲 學號:D0713878 開課老師:林育德 課程名稱:生醫訊號處理 開課系所:自動控制工程學系 開課學年:109 學年度 第二學期

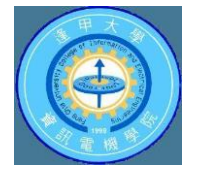

### 中文摘要

程式之發展足以讓人類完成許多錯綜複雜以及反覆之演算,許多演算之能力是我們無法 理用紙筆進行,必須仰賴程式完成,甚至許多生理訊號的處理更是如此,像是:生理電 訊號、生理機械訊號、聲音訊號…等,是完全無法紙上談兵的,因此突顯出程之重要性。

本課程當中之測試隨機訊號,正如同上述所訴之生理訊號,利用程式的輔助 將完整訊號讀入,並利用隨機之概念,將測試隨機錄製之訊號是否真正屬於隨機訊號, 最終利用課本所學之隨機概念,將程式所繪製之訊號帶入公式,並驗證是否滿足隨機之 特性。

利用自己所錄製之語音訊號,將之呈現於程式當中,再利用轉折點(Turning points)的概念,找出與音訊號中所有的峰谷值,並以固定大小之窗框計數每筆時間點窗 框內中的峰谷值個數,並了解窗框之大小對語音訊號之影響,以及是否滿足隨機信號 (randomness)之特性。

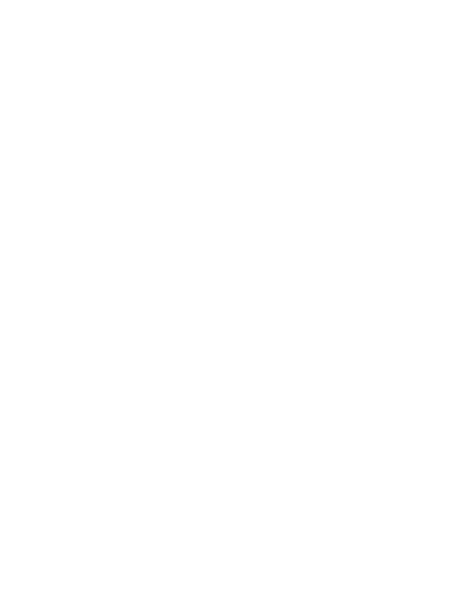

### 關鍵字:音訊信號、轉折點個數、隨機性程度測試

#### **Abstract**

The development of programs is sufficient for humans to complete many intricate and repetitive calculations. The ability of many calculations is that we can't do it with pen and paper. We must rely on the program to complete, even the processing of many physiological signals, such as: physiological electrical signals, physiological machinery Signals, sound signals... etc. are completely impossible to talk about on paper, so the importance of the journey is highlighted.

The test random signal in this course is just like the physiological signal described above. Use the aid of the program to read in the complete signal, and use the concept of randomness to test whether the randomly recorded signal is truly a random signal, and finally use what you learned in the textbook The concept of randomness is to bring the signal drawn by the program into the formula and verify whether it satisfies the characteristics of randomness.

Use the voice signal you recorded to present it in the program, and then use the concept of turning points to find all the peaks and valleys in the audio signal, and count each time point window with a fixed-size window frame The number of peaks and valleys in the frame, and understand the influence of the size of the window frame on the voice signal, and whether it meets the characteristics of randomness.

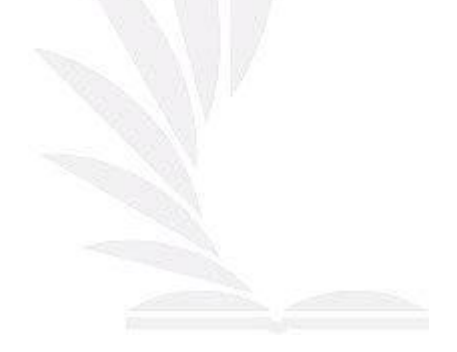

#### Keyword:**Audio signal, Degree of randomness test, Number of turning points**

### 目 次

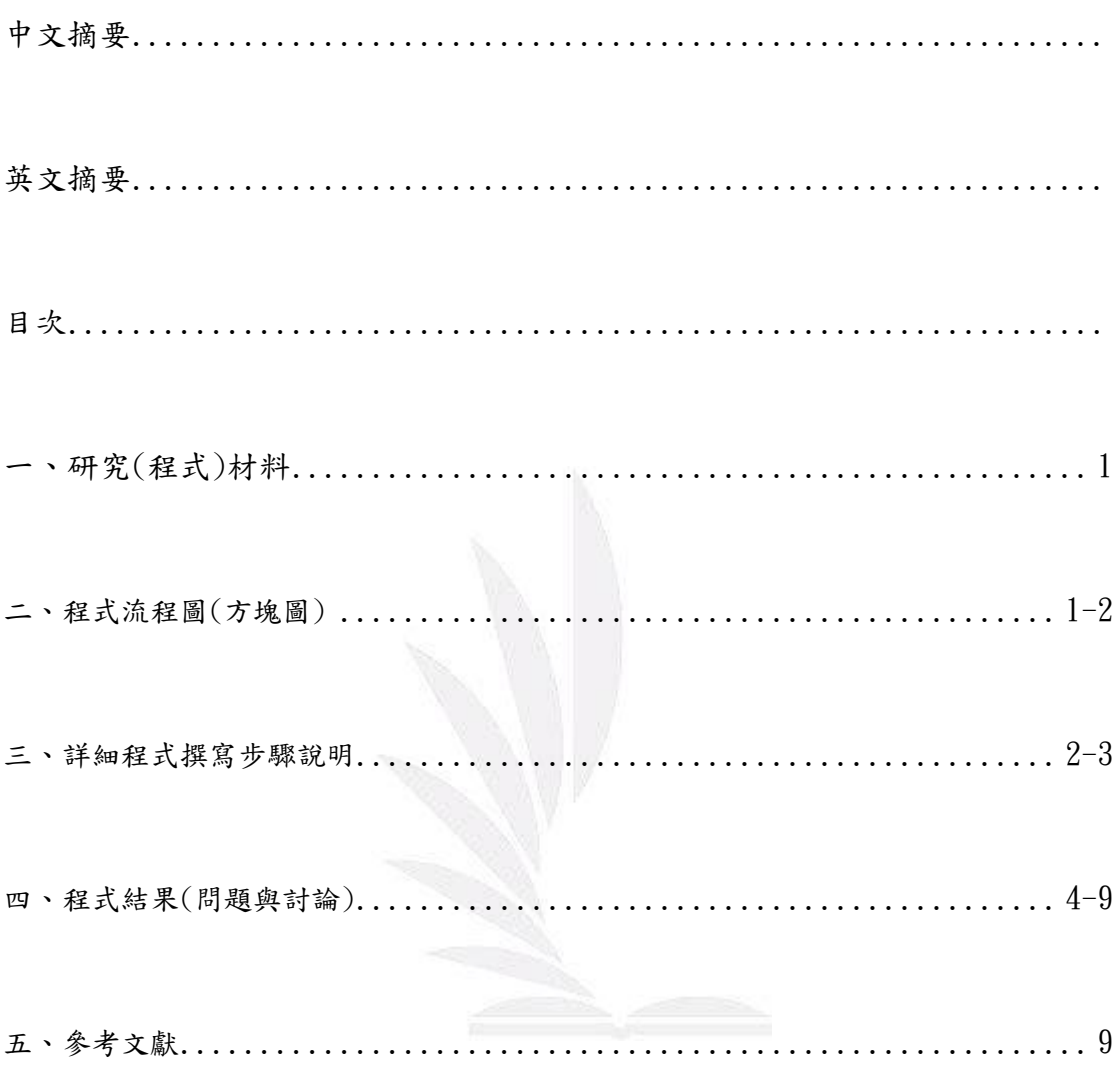

### 一、研究(程式)材料

 本程式所使用之軟體為 MATLAB。MATLAB 主要用於數值運算,但利用為數 眾多的附加工具箱,它也適合不同領域的應用,例如:影像處理、深度學習、訊號處理 與分析等,為強大的繪製函數、資料、圖像模擬…等的工具。

# 二、程式流程圖(方塊圖)

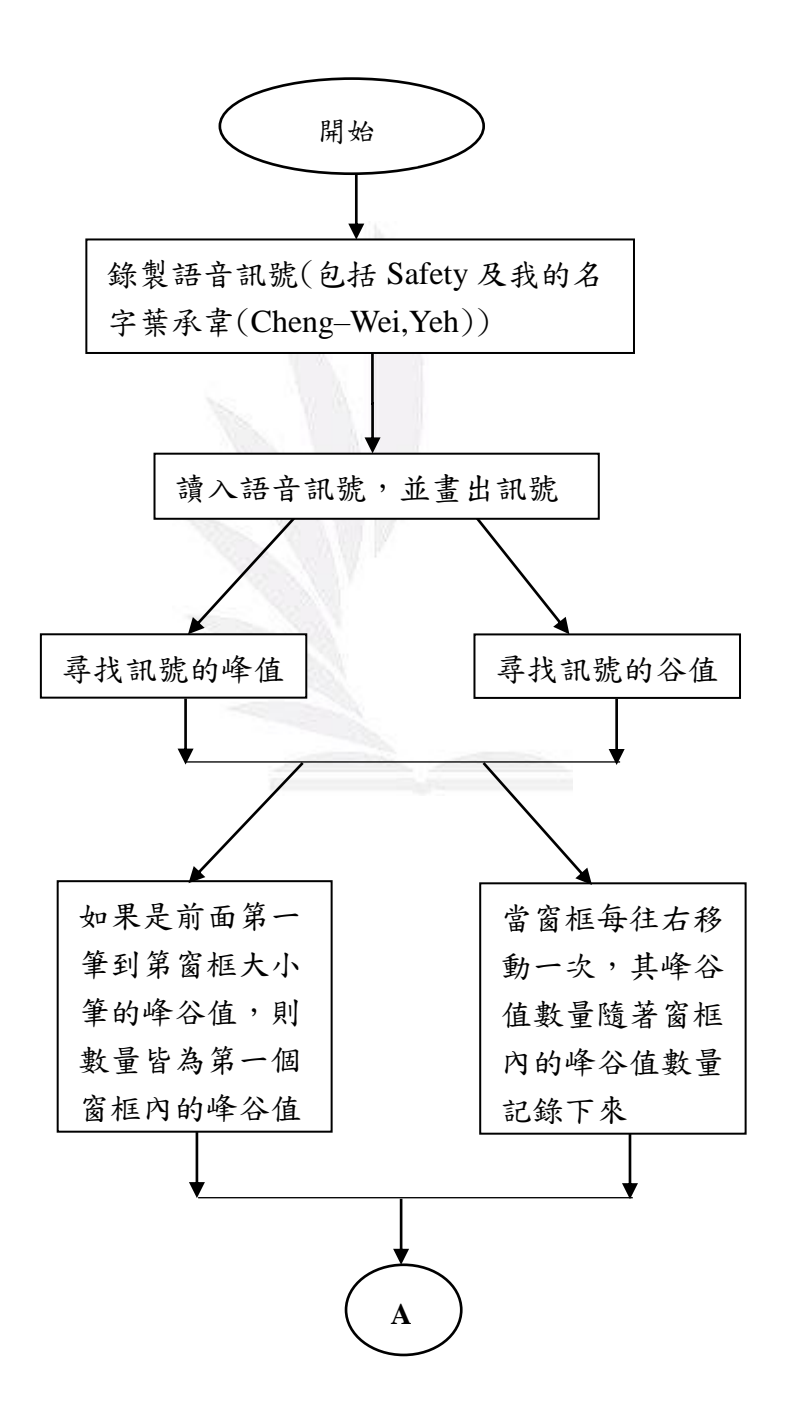

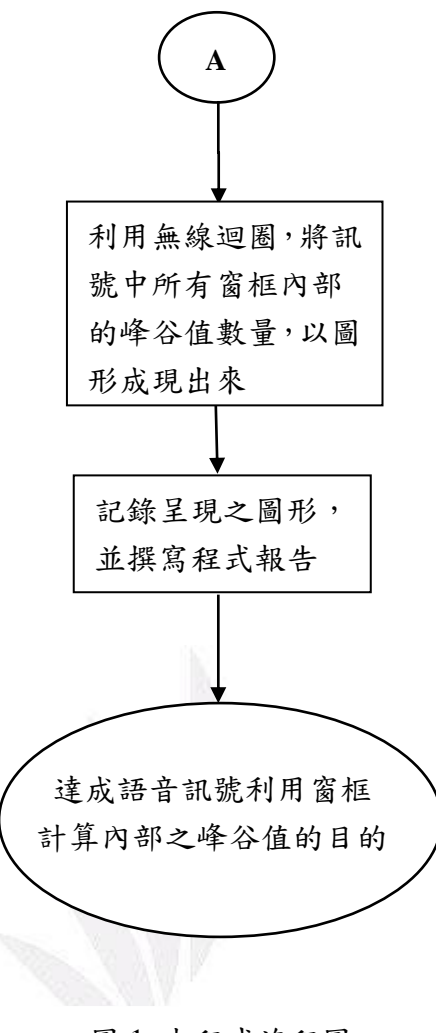

圖 1 本程式流程圖

## 三、詳細程式撰寫步驟說明

**1.** 訊號處理:

將自己所錄製之語音訊號[Safety 及我的名字葉承韋(Cheng–Wei,Yeh)]傳送 至電腦並存取在與程式相同之資料夾當中,利用 MATLAB 讀取語音訊號之指 令(readaudio),將語音訊號讀入,並利用 plot(繪圖指令),將圖形畫出。由程 式之工作區塊可顯示出訊號之頻率(fs)及其長度。其中必須調整其時間軸,因 為訊號讀入時,其時間軸非準確之時間長度,利用時間軸向量調整成準確之時 間軸 [ time=(1:length(y))/fs; ]。即可將第一張圖繪製出來。

**2.** 尋找峰谷值:

利用 Diff(兩點差、及斜率判斷)之指令,確認訊號中峰谷值之個數。以峰值舉 例來說,設有三個點,其中正中間那點為峰值,三點當中連線可得兩個斜率值,

2 逢甲大學學生報告 ePaper(201 年)

則峰值的斜率變化即為先正後負,將這些點存在峰值陣列當中「 Max  $find(diff(S) > 0) < 0$ ); 一由於計算之後其位置會往前移動一格 $(2)$ 一 筆數據),故其真正之峰值位置需加一格(即往後移動一格)才為其真正的峰值位 置[ Max(ind) = Max(ind)+1; ];反之谷值亦為同樣道理,僅需將訊號加一 個負號(反轉訊號),再利用相同方法,即可尋找到訊號之谷值。

#### **3.** 窗框設定及處理:

接下來,即處理窗框之部分,首先,設定窗框之大小(即為訊號頻率(fs)乘上一 般人發音的音素(phoneme)大約是50毫秒),然後,第一個窗框中每筆時間的 轉折點之數目都相同,即為都是第一個窗框內的峰谷值數目  $\lceil$  for frontwindow = 1:(fs  $*$  0.05)

TurningPoint(frontwindow) = length(Max)+length(Min);  $\cdot$ 接下來窗框每往右移動一筆訊號,其中內部的轉折點數目必須要由窗框最右半 部(及窗框最大時間處)往左開始計數數量,其原因是因為若從最左半部開始往 右計數,其方框最後只能走到訊號之長度扣掉方框之長度之處,因其後半部沒 有數據可計數,故計數峰谷值必須從最大一筆時間之峰谷值往前計數。

#### **4.** 以無線迴圈處理訊號:

處理第 2-4 之步驟須利用 While 迴圈(無線循環迴圈)[ while SignalPoint<(length(Signal)]將所有訊號之窗框處理完畢以後,再利用繪圖指 令(plot),將橫軸為時間縱軸為窗框內的峰谷值數量(振福)繪出,即可繪得第 二張圖。由於訊號之最前及最後兩點無法與前後比較峰谷值,故所得出的數值 將會與原始圖形少掉兩點。且繪製訊號時,必須往前繪製一點(意即:第二點之 訊號必須繪於第一筆資料當中),因為第一點訊號無法繪製,必須由第二點開始 繪製。

[ TurningPoint(SignalPoint) = TurningPoint(SignalPoint-1): ]

#### **5.** 繪圖及結論概要:

將上述所提及之兩張圖,包括步驟1所說明之語音訊號圖,以及步驟4所說明 之橫軸為時間縱軸為窗框內的峰谷值數量(振福)圖呈現於下列第六大點當中的 圖3至圖 6,接著,改變窗框之大小以分析對語音訊號的隨機特性及窗框大小對 語音訊號之影響。

四、程式結果

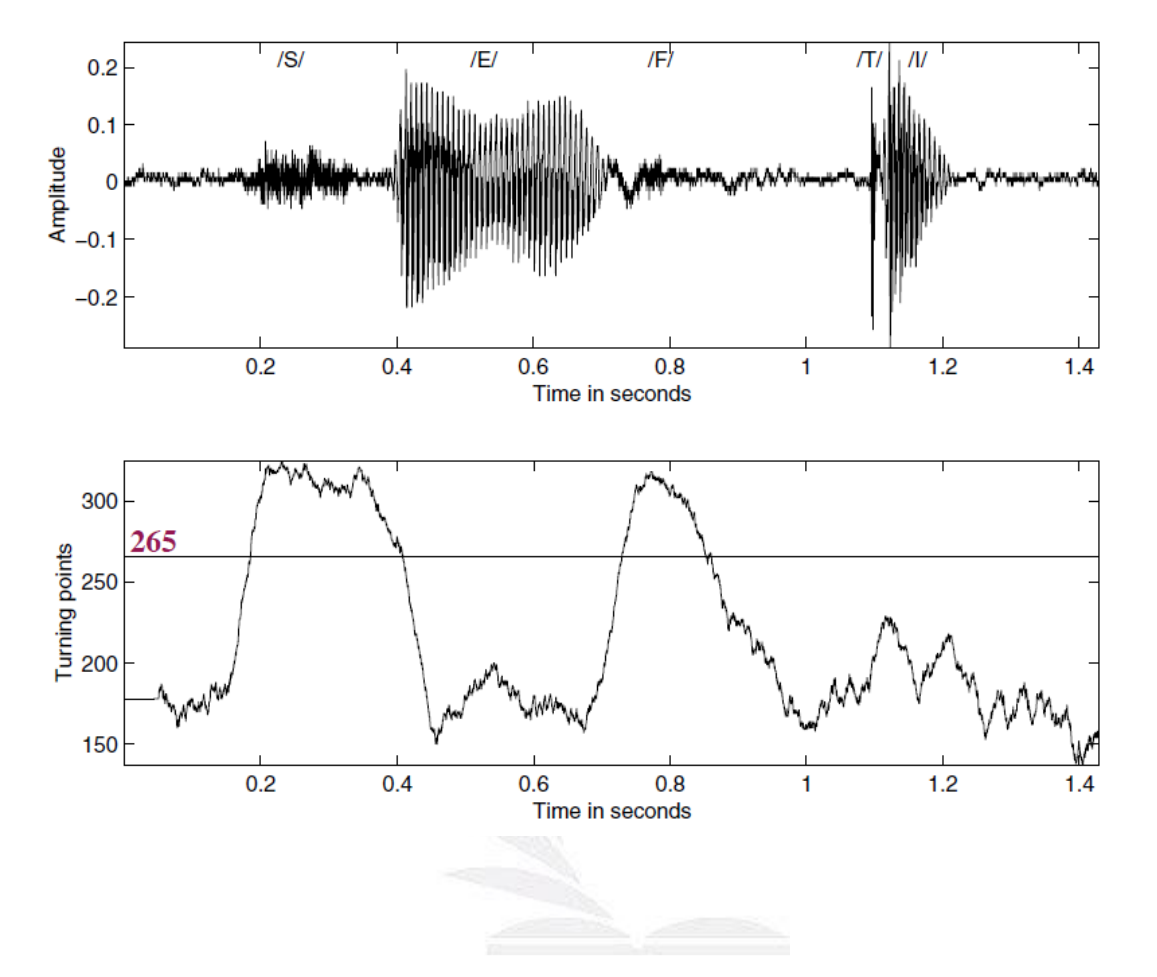

•課本 Safety 語音信號與轉折點個數圖之範例:

圖 2 課本 Safety 語音信號與轉折點個數圖

**1.** Safety 語音信號與轉折點個數圖:

 $\langle \text{Ans.}\rangle$ :

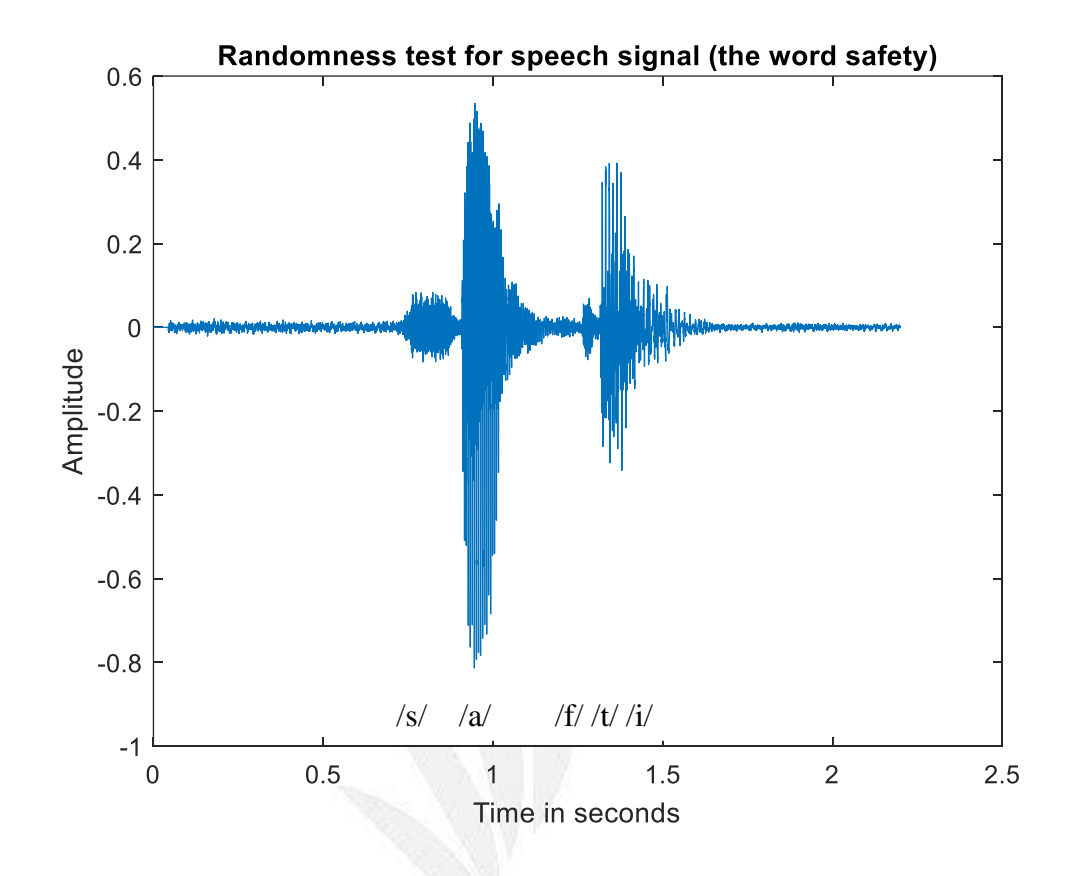

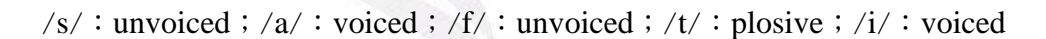

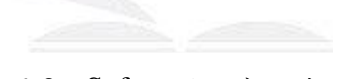

圖 3 Safety 的語音訊號

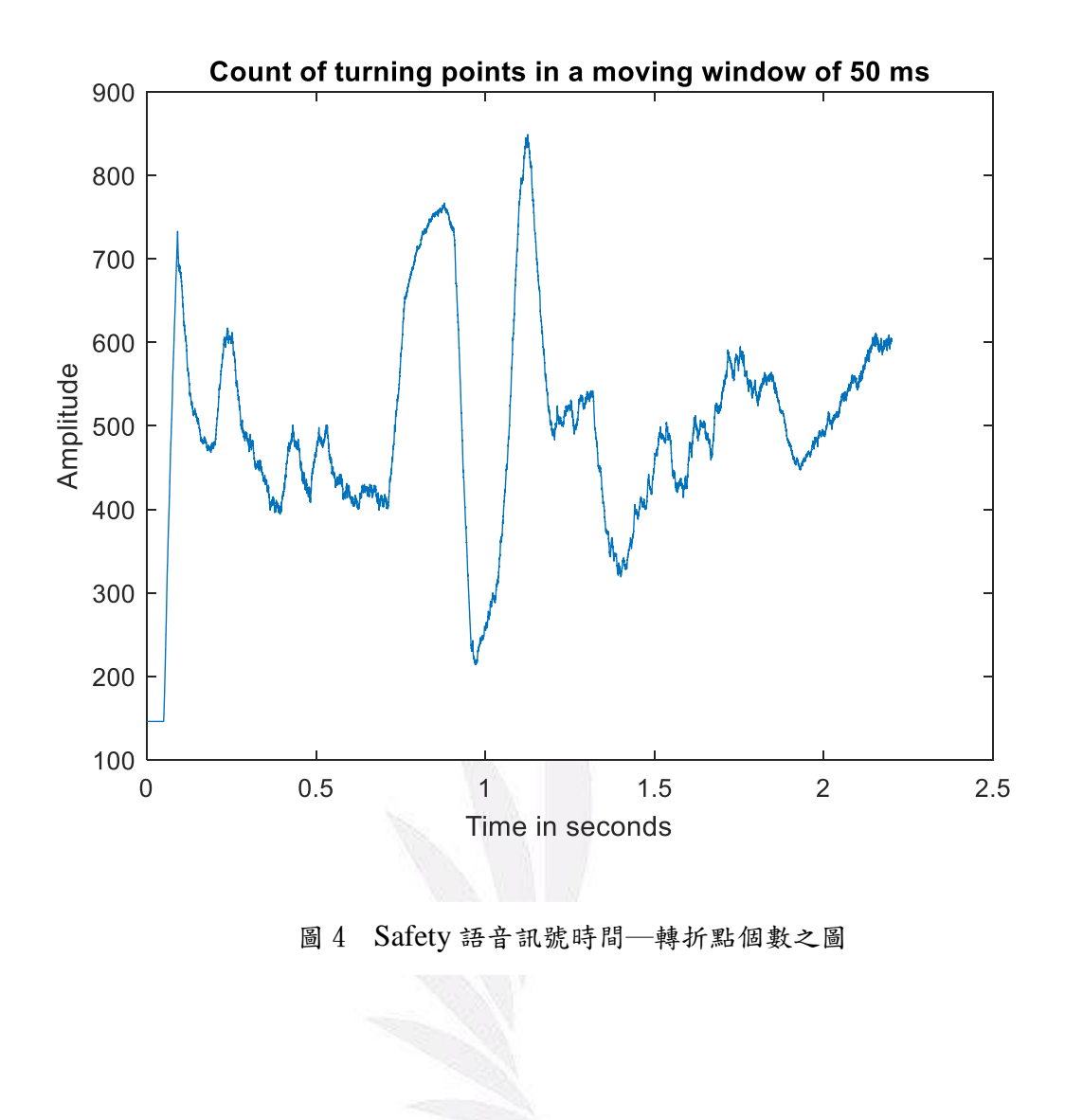

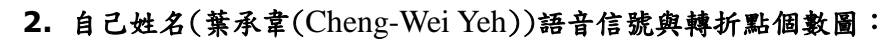

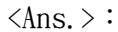

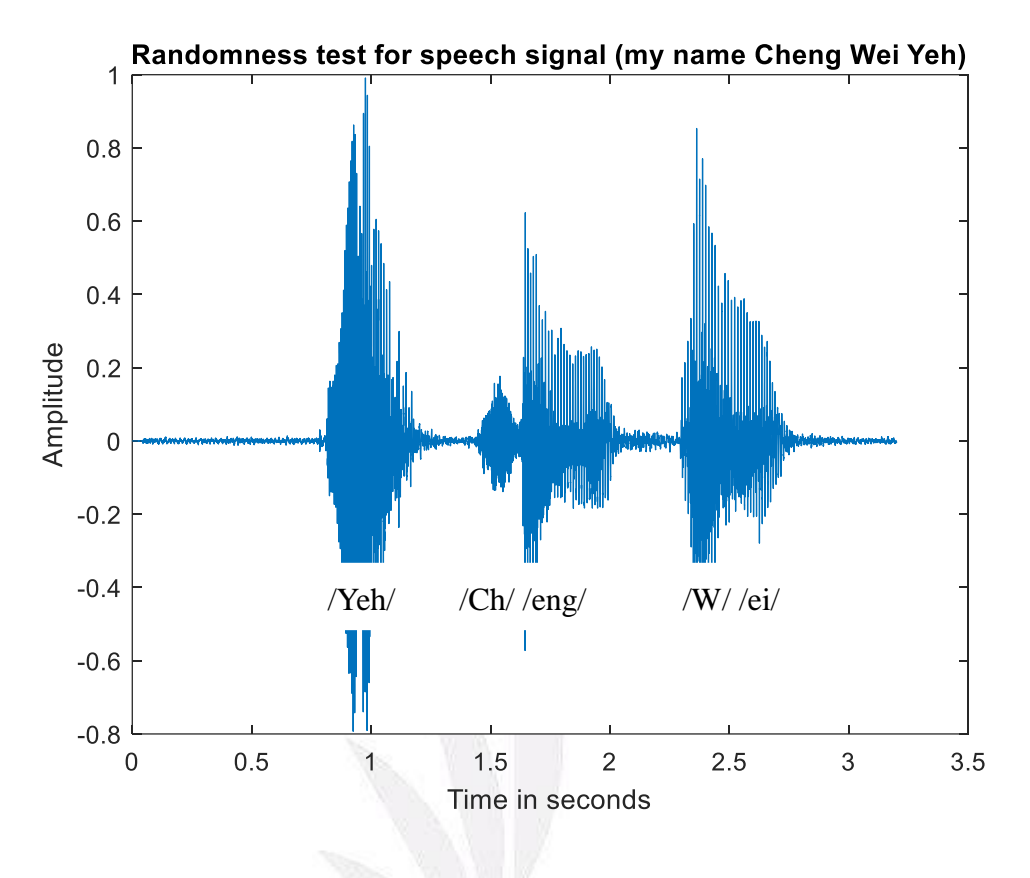

圖 5 葉承韋(Cheng - Wei ,Yeh)的語音訊號

/Yeh/: voiced;/Ch/: unvoiced;/eng/: voiced;/W/: unvoiced;/ei/: voiced

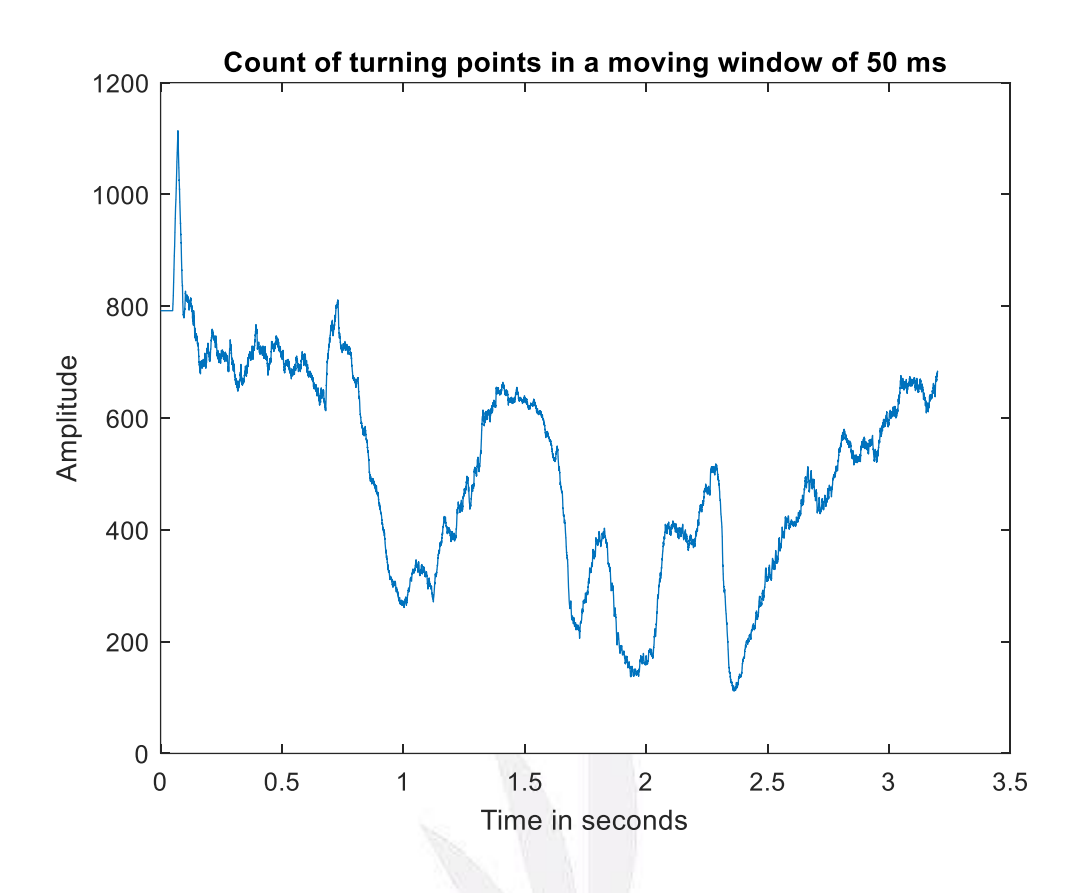

圖 6 葉承韋(Cheng - Wei ,Yeh)語音訊號時間―轉折點個數之圖

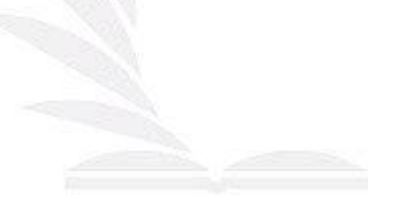

#### **3.** 請探討 **Window** 長度會產生什麼樣的影響。

 $\langle Ans. \rangle$ :

由報告中第六頁之課本範例可得知:訊號中之取樣頻率 ( fs ) 訊號 長度 (Moving Window) = 樣本數(samples)。若長度 (Moving Window) 增加 (即窗框增大,頻率固定時),所得出來的單一窗框之樣本數會增加;反之,若 Window 長度減少(即窗框減小,頻率固定時),單一窗框則不會取得那麼多樣本點的個數, 所得出來的樣本數即減少。[意即:訊號長度(Moving Window) 樣本數 (samples)。]

由於每個人發音的音素(phoneme)不可能完全相同,意即每個人所錄出 來的音素有快有慢,課本所說明之50毫秒為平均值,所以不一定每個人所錄出來的 訊號都能夠滿足隨機訊號之特性,必須自行調整音素,像我自己所錄出來的訊號中, 必須以120毫秒(有可能是因為說話太快、或說話頻率較低)當作音素,說話中的音素 必須提高,此時之訊號才足以滿足隨機之特性。[補充:隨機訊號之定義:Given a signal of N samples, the signal may be labeled as being random if the number

of turning points is greater than  $\frac{2}{3} \times (N-2)$ .

**4.** 如果希望這種語音測試的演算法可以自動化進行,你**(**妳**)**覺得有什麼可行的方法?  $\langle Ans. \rangle$ :

我認為若是要調整訊號之隨機特性,即若要滿足隨機之特性(符合課本公 式)可多增加一個 for 迴圈,將 50 毫秒設定成一個變數,慢慢增加或慢慢減少,再 利用課本隨機特性之公式判斷符合之後就固定此變數再將此圖形畫出即可調整每 一筆輸出訊號之隨機特性。

另一種想法是我認為此種語音測試的演算法若可以自動化進行,其意義 沒有到很大,因為只是為了滿足隨機或不隨機的特性而去改變50毫秒這個值,或 許50 毫秒以已經是前人所試出最好的數值,而改變值卻讓整體訊號失真,目的只 是要滿足隨機,那調整過後的訊號就看不出原來訊號的特性,也不知道到底是因為 頻率過高還是講話速度過快等等因素,當然若要還原訊號,根本根本是不可能的!

### 五、參考文獻

[1]R. M. Rangayyan, Biomedical Signal Analysis, 2nd Ed., Wiley, 2015.